# 使用API呼叫建立例項的過程

### 目錄

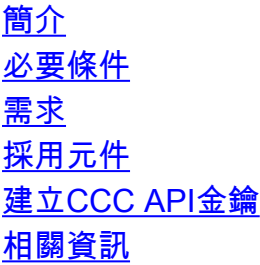

## 簡介

本文檔介紹使用應用程式程式設計介面(API)呼叫在Cisco CloudCenter(CCC)中建立例項的過程。

## 必要條件

### 需求

思科建議您瞭解以下主題:

- Linux介面
- 虛擬機器環境
- 命令列介面(CLI)

### 採用元件

本檔案中的資訊是根據以下軟體版本:

- $CCC$ 版本4.x
- CloudCenter Management(CCM)
- 管理API訪問金鑰

本文中的資訊是根據特定實驗室環境內的裝置所建立。文中使用到的所有裝置皆從已清除(預設 )的組態來啟動。如果您的系統正在作用,請確保您已瞭解任何指令可能造成的影響。

## 建立CCC API金鑰

步驟1.在CCM GUI中,導航到Admin > Users > Manage API Key(如果使用者沒有金鑰,則生成一 個新金鑰)。

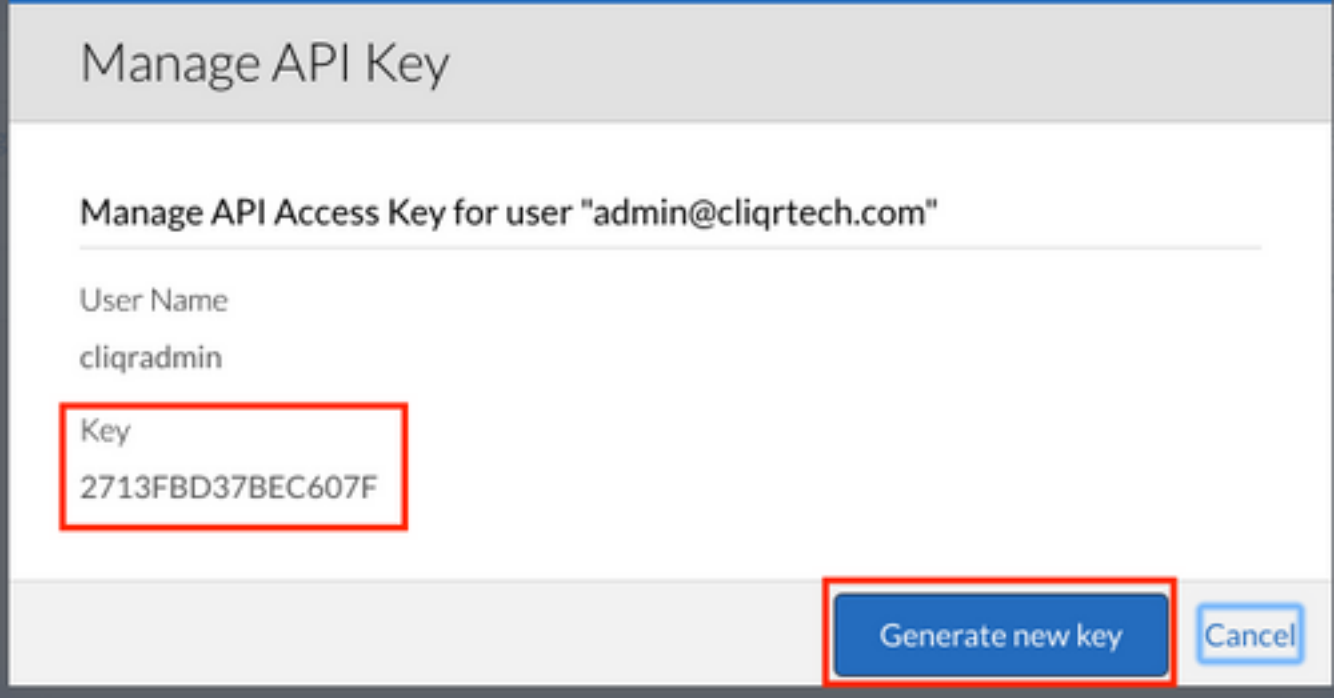

步驟2.複製金鑰,儲存到文字檔中,然後按一下「Cancel」。

步驟3.使用例項資訊建立檔案,例如api\_instance.json:

{

```
 "name": "m3.medium",
 "description": "General purpose(m3.medium)",
 "type": "m3.medium",
 "regionId": "1",
 "costPerHour": 0.07,
 "memorySize": 3840,
 "numOfCpus": 1,
 "numOfNics": 1,
 "localStorageCount": 1,
 "localStorageSize": 4,
 "supportsCuda": false,
 "supportsSsd": false,
 "supports32Bit": false,
 "supports64Bit": true,
 "supportsHardwareProvision": false
```
}

步驟4.識別您的雲區域Admin> Cloud >

Region: https://<hosts>/v1/tenants/1/cloud/1/regions/1/instance型別

附註: 用您的CCM地址替換<host>。

#### 步驟5.從api\_instance.json檔案所在的CLI運行命令:

```
curl -k -X POST -H "Accept: application/json" -H "Content-Type: application/json" \
-u cliqradmin:803D197EFFC9A527 "https://<host>/v1/tenants/1/clouds/1/regions/1/instanceTypes" \
--data @api_instances.json
```
附註:用您的使用者替換cliqradmin。 替換 803D197EFC9A527作為您的金鑰。

#### 如果一切正常,CLI的輸出將如下所示:

user\$ curl -k -X POST -H "Accept: application/json" -H "Content-Type: application/json" -u cliqradmin:803D197EFFC9A527 "https://<hosts>0/v1/tenants/1/clouds/1/regions/1/instanceTypes" - data @api\_instances.json

#### **output**

{"id":"6","resource":"https://10.31.127.20/v1/tenants/1/clouds/1/regions/1/instanceTypes/6","nam e":"db.m2.xlarge","description":"High-memory Extra Large DB

Instance","type":"db.m2.xlarge","regionId":"1","costPerHour":0.555,"memorySize":17100,"numOfCpus ":2,"numOfNics":1,"localStorageCount":0,"localStorageSize":420,"supportsCuda":false,"supportsSsd ":false,"supports32Bit":false,"supports64Bit":true,"supportsHardwareProvision":false}

#### 在CCM GUI中有一個新例項:

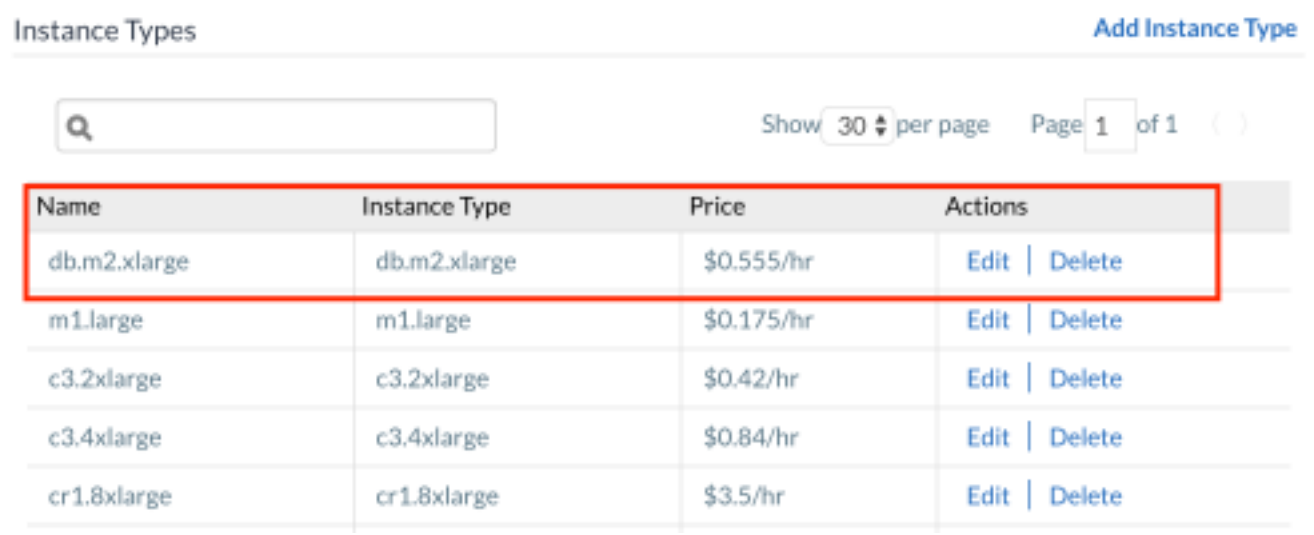

### 相關資訊

- <http://docs.cloudcenter.cisco.com/display/40API/Create+Cloud+Instance+Type>
- [技術支援與文件 Cisco Systems](//www.cisco.com/c/zh_tw/support/index.html)